# **Table of Contents**

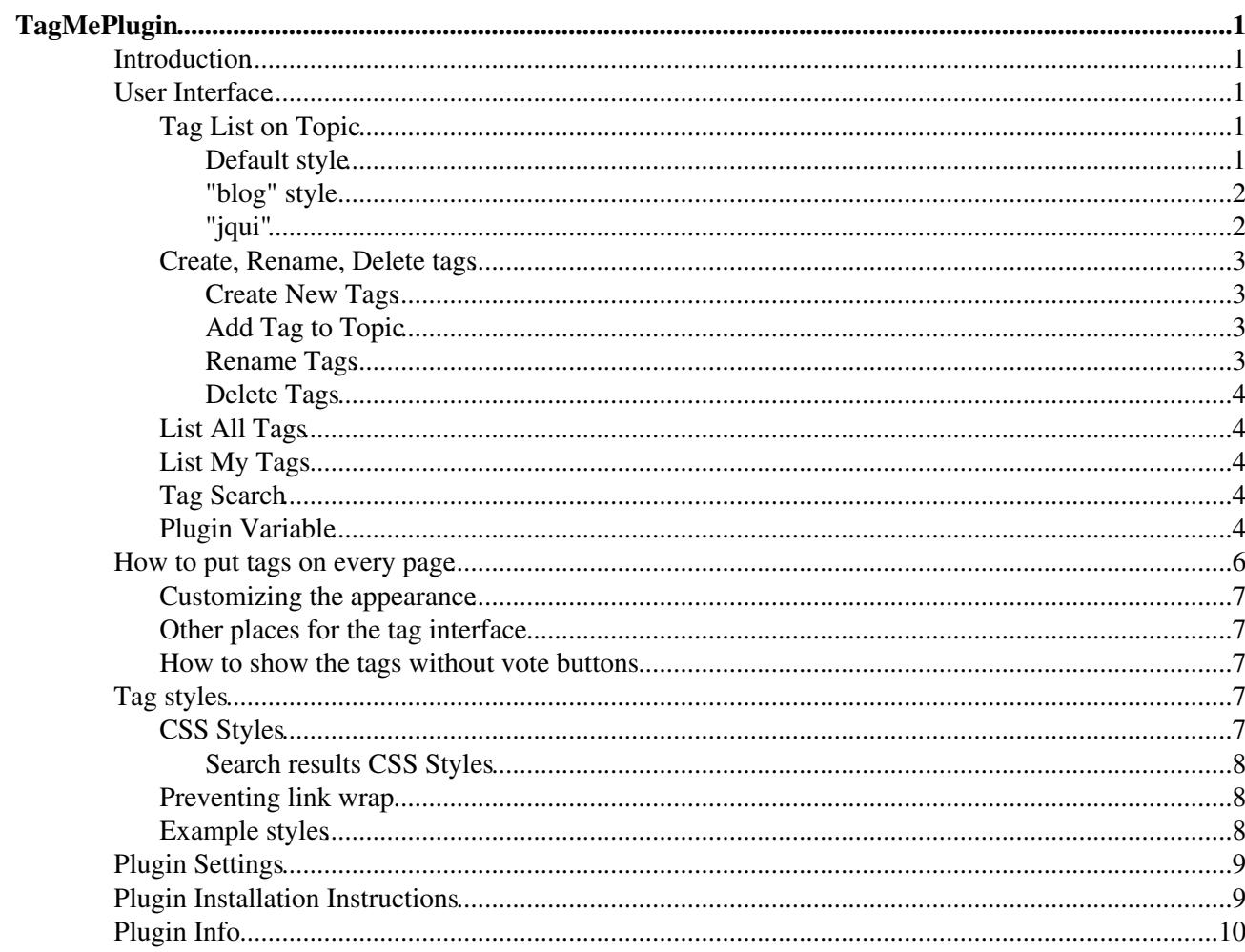

# <span id="page-1-0"></span>**TagMePlugin**

<span id="page-1-5"></span>You are here: [Wiki](https://wiki.iac.ethz.ch/Main/WebHome) >[System Web>](https://wiki.iac.ethz.ch/System/WebHome)[TagMePlugin](#page-1-5) (02 Mar 2010, [WikiGuest\)](https://wiki.iac.ethz.ch/Main/WikiGuest)[Edit](https://wiki.iac.ethz.ch/bin/edit/System/TagMePlugin?t=1714773500;nowysiwyg=1)[Attach](https://wiki.iac.ethz.ch/bin/attach/System/TagMePlugin) ---+!! Tag-me Plugin

Plugin to tag wiki content collectively in order to find content by tags and to get a meaningful page ranking.

## <span id="page-1-1"></span>**Introduction**

The larger a wiki gets, the harder it is to find content. This wiki tagging plugin attempts to solve the issue based on these assumptions:

- Assertion 1: Intranet search does not work well due to inadequate ranking of search engines on intranets. This is because there are typically not many cross-links between pages.
- Assertion 2: Let the individuals build their own taxonomy to find content quickly
- Assertion 3: Let the users do the ranking to get an "human intelligence" ranking of important content

There are clear benefits in tagging content in a large wiki (10K or more topics):

- Find relevant content in a large system quickly,
	- $\bullet$  by quickly accessing related topics via the tags on a topic
	- ♦ by quickly accessing related topics via related tags listed in a specific tag view
	- $\bullet$  by quickly identifying important tags in the tag cloud
- Access my favorite topics quickly (assuming I tag topics of interest)
- Solve the search ranking issue of wiki content indexed by a search engine
- Help solve stale content issue (old topics do not get tagged)

The design goals of the TagMePlugin were as follows:

- Any topic can be tagged by individuals  $\rightarrow$  create taxonomy for individuals
- Show tag statistics of all users on each topic  $\rightarrow$  show popularity
- Encourage users to reuse the same tag on a topic  $\rightarrow$  get a "collective ranking", or "vote for a tag", or "tag count"
- Make it as easy as possible to increase the tag count
- Make it as easy as possible to add a new tag to a topic
- Encourage users to create new tags, but try to avoid use of similar tags for the same subject
- Search for topic by tag, sorted by tag popularity

### <span id="page-1-2"></span>**User Interface**

### <span id="page-1-3"></span>**Tag List on Topic**

Every topic has a list showing all tags associated with the topic. Additional tags can be added to the topic, and new tags can be created.

#### <span id="page-1-4"></span>**Default style**

Screenshot of tags shown on a topic:

Tags: search 2 a usability 5 a create new tag, view all tags

You see:

- a list of tags with vote count and add/remove vote buttons,
- an add tag selector
- a link to create a new tag
- a link to the all tags view

#### <span id="page-2-0"></span>**"blog" style**

But the same control can have a different look and feel if we specify  $style$ ="blog". In view mode it has a terse apperance:

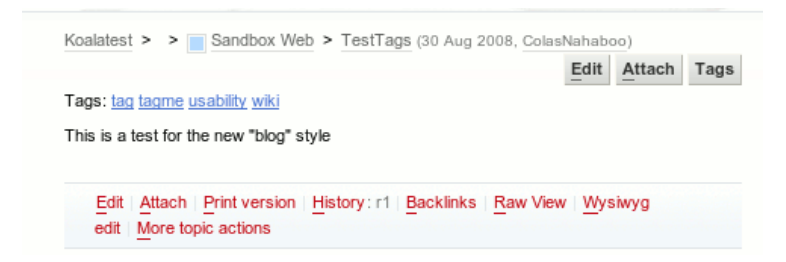

But, if you click on Tags, and that you have an account and can edit tags, you will see:

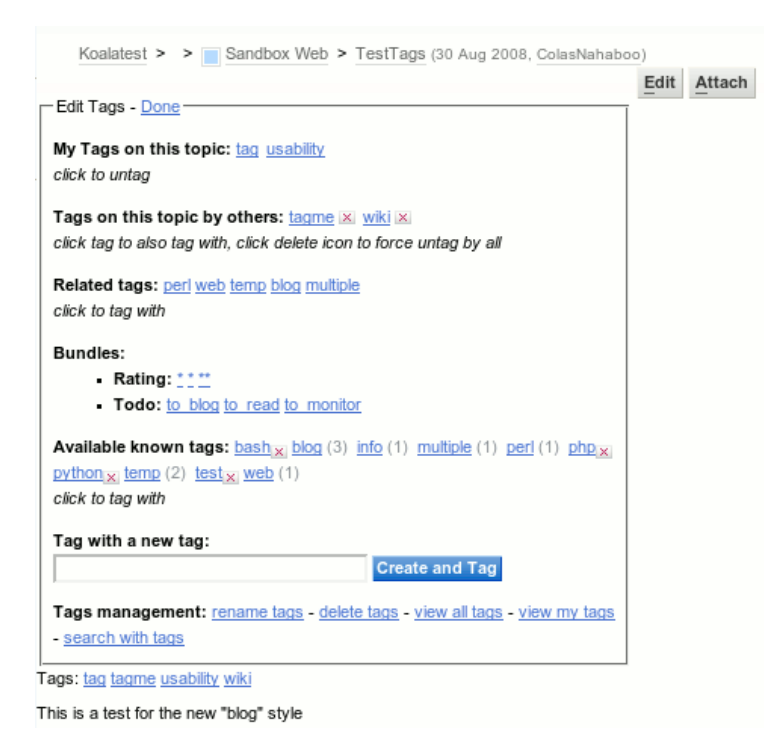

#### <span id="page-2-1"></span>**"jqui"**

An experimental interactive user interface is also provided, implemented using the latest version of [JQueryPlugin](https://wiki.iac.ethz.ch/System/JQueryPlugin) in [TagMeAjaxHelper.](https://wiki.iac.ethz.ch/System/TagMeAjaxHelper)

All features work without having to re-load the topic:

- Auto-complete tag names. Saves newly selected tags immediately
- The entered tag is created and added even if the tag did not previously exist.
- Access tag cloud in a modal dialogue at the click of a button. Check-box toggles are applied immediately (show cloud for just this web/all webs, just my tags/all tags)
- Clicking a tag from the topic's tag list or tag cloud takes you to the [TagMeSearch](https://wiki.iac.ethz.ch/System/TagMeSearch) topic, where the tag cloud will still be generated from the originating web (avoids reliance on browser back button when exploring a web via tag cloud)
- Removing a tag may optionally clear the tag from the current topic regardless of vote count (default for members of [AdminGroup](https://wiki.iac.ethz.ch/Main/AdminGroup)).
	- Set TAGMEPLUGIN\_JQUIREMOVEALL = everybody ♦ will allow any logged-in user to remove a tag, or
	- ◆ Set TAGMEPLUGIN\_JQUIREMOVEALL = topicchange to only give this ability to those users who have CHANGE permission on the current topic (everbody else will still be able to vote down tags as usual)
	- $\triangle$  jqui uses an undocumented feature of [TagMePlugin](#page-1-5) to access the removeall feature, which does not appear to follow any access controls internally.

Include it into your WebTopBar[?](https://wiki.iac.ethz.ch/bin/edit/System/WebTopBar?topicparent=System.TagMePlugin) (See [WebTopBarExample](https://wiki.iac.ethz.ch/System/WebTopBarExample)) or any part of your skin that has horizontal space to spare, as follows:

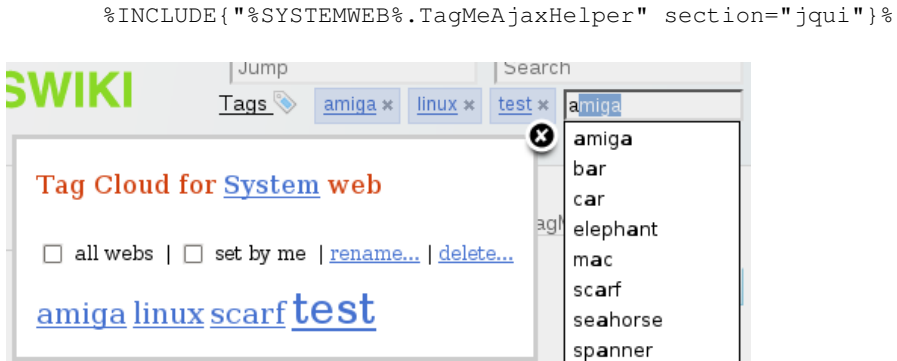

Dependencies:

- [JQueryPlugin](https://wiki.iac.ethz.ch/System/JQueryPlugin)
	- $\triangle$  [textboxlist](https://wiki.iac.ethz.ch/System/JQueryTextboxList)
	- ♦ [simplemodal](https://wiki.iac.ethz.ch/System/JQuerySimpleModal)
	- ♦ [autocomplete](https://wiki.iac.ethz.ch/System/JQueryAutocomplete)
	- ♦ [queryobject](https://wiki.iac.ethz.ch/System/JQueryQueryObject)
- [FilterPlugin](https://wiki.iac.ethz.ch/System/FilterPlugin)

### <span id="page-3-0"></span>**Create, Rename, Delete tags**

#### <span id="page-3-1"></span>**Create New Tags**

Go to [TagMeCreateNewTag](https://wiki.iac.ethz.ch/System/TagMeCreateNewTag) to create new tags. Anyone is allowed to create new tags.

> For developers: Use the url parameter createtag=my+tag+name to pass a new tag name to the form.

#### <span id="page-3-2"></span>**Add Tag to Topic**

Once a new tag is created, it can be added in the tag list of the topic.

#### <span id="page-3-3"></span>**Rename Tags**

Go to [TagMeRenameTag](https://wiki.iac.ethz.ch/System/TagMeRenameTag) to rename existing tags. Rename permissions are controlled with ALLOW\_TAG\_CHANGE (see Plugin Settings below). For developers: Use the url parameters renametagfrom=my+old+tag+name and renametagto=my+new+tag+name to pass the old and new tag names to the form.

#### <span id="page-4-0"></span>**Delete Tags**

Go to [TagMeDeleteTag](https://wiki.iac.ethz.ch/System/TagMeDeleteTag) to delete existing tags. Delete permissions are controlled with ALLOW\_TAG\_CHANGE (see Plugin Settings below).

For developers: Use the url parameter deletetag=my+tag+name to pass the to-be-deleted tag name to the form.

### <span id="page-4-1"></span>**List All Tags**

[TagMeViewAllTags](https://wiki.iac.ethz.ch/System/TagMeViewAllTags) shows all tags used in the system. The font size indicates the overall tag count of a tag.

Screenshot of tag cloud in the list all tags view:

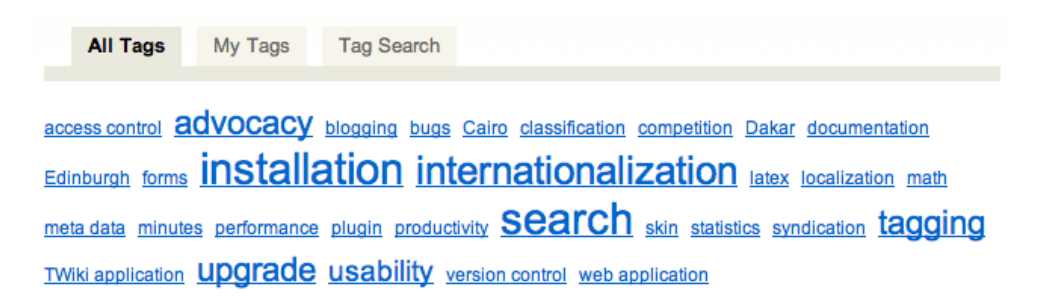

*Tip:* In a WebHome of a web you can show a tag cloud of all tagged topics in that web with this variable:

```
<div class="tagmeTagCloud" style="line-height:2em;">
%TAGME{ tpaction="showalltags" format="<a href=\"%SCRIPTURL{view}%/%WEB%/TagMeSearch?tag=$
\langle /div>
```
### <span id="page-4-2"></span>**List My Tags**

[TagMeViewMyTags](https://wiki.iac.ethz.ch/System/TagMeViewMyTags) shows all tags used by logged-in user. The font size indicates the overall tag count of a tag.

### <span id="page-4-3"></span>**Tag Search**

[TagMeSearch](https://wiki.iac.ethz.ch/System/TagMeSearch) shows a list of topics that are tagged with all of the selected tags, sorted by relevance. Topics with a high tag count are shown first.

### <span id="page-4-4"></span>**Plugin Variable**

The Plugin handles a  $\text{\textdegree}$ TAGME $\}$   $\text{\textdegree}$  variable that performs different actions. The tpaction="" is a required parameter.

• <u>%TAGME</u>{ tpaction="show" ... }% - shows the tag list on topic

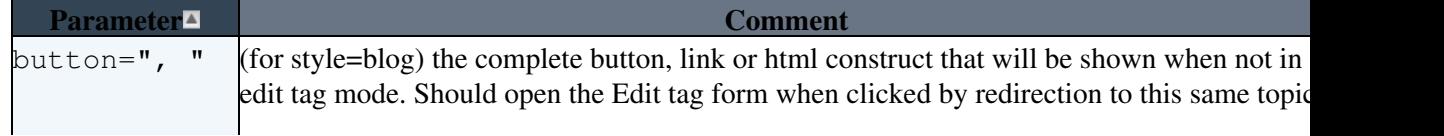

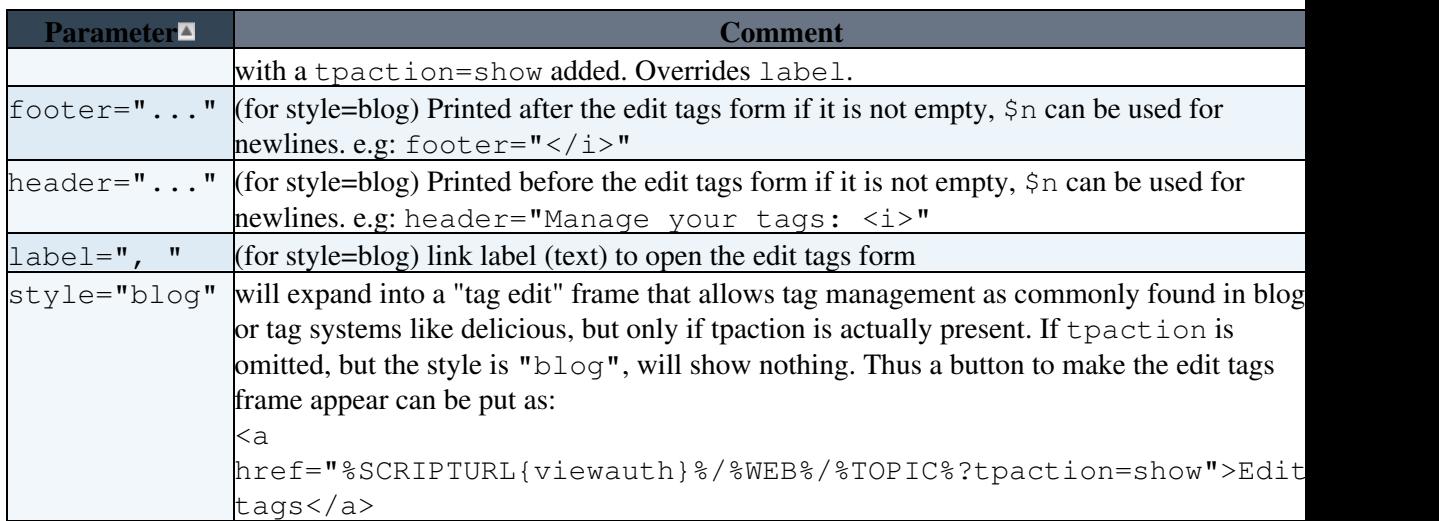

#### • <u>%TAGME{ tpaction="showalltags"</u> ... }% - view all tags or my tags as a tag cloud

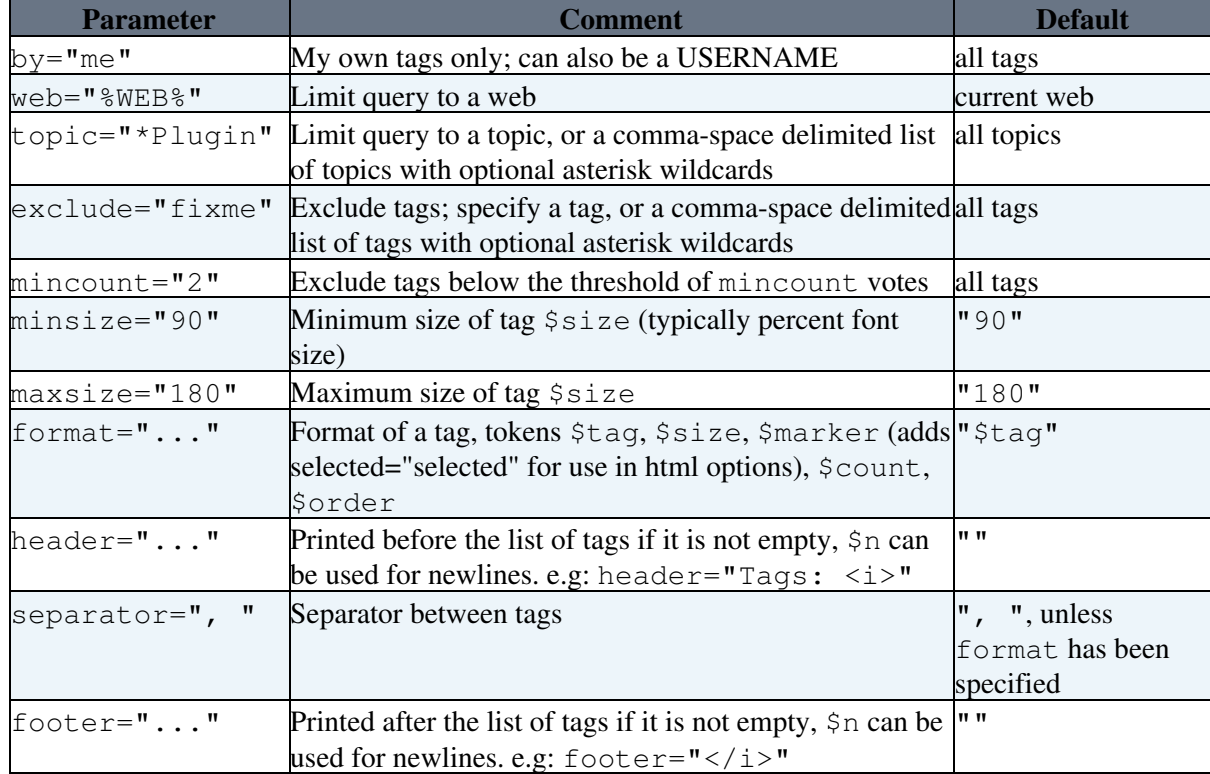

#### • <u>%TAGME{ tpaction="query" ... }% - tag search</u>

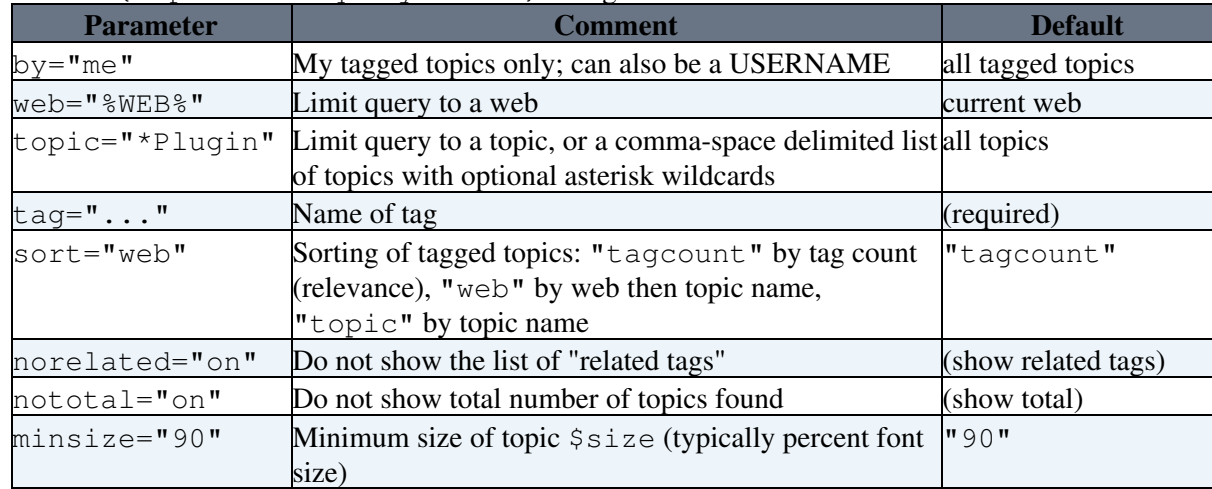

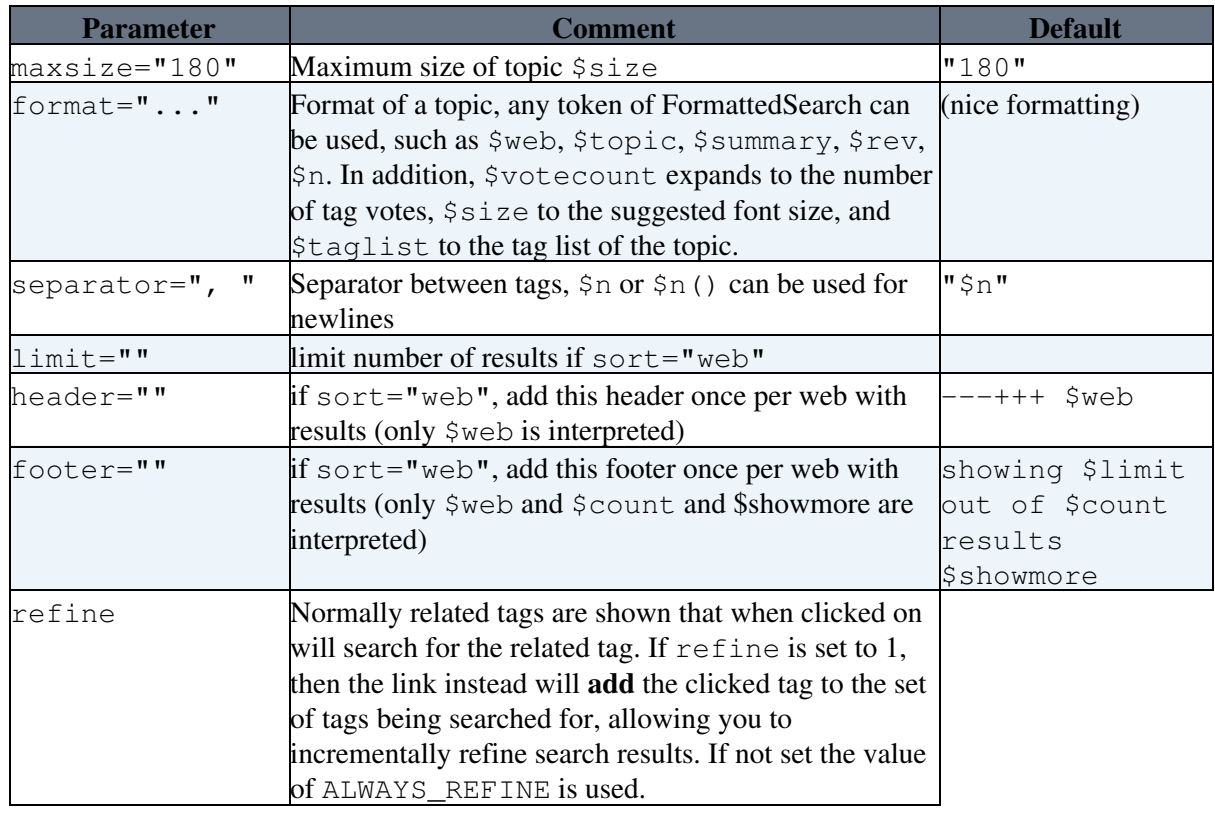

#### • <u>%TAGME{ tpaction="newtag" ... }% - create new tag</u>

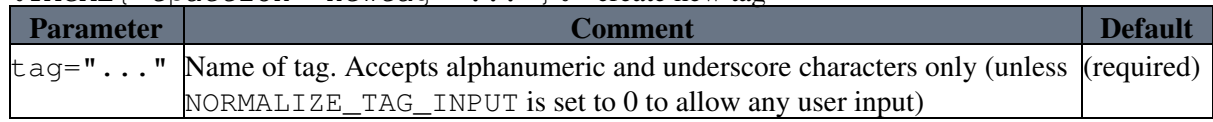

#### • <u>%TAGME{ tpaction="add" ... }% - add tag to topic, or add vote to existing tag</u>

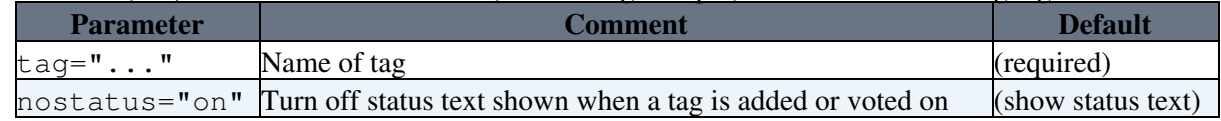

#### • <u>%TAGME{ tpaction="newtagsandadd"</u> ... }% - create new tag and add tag to topic

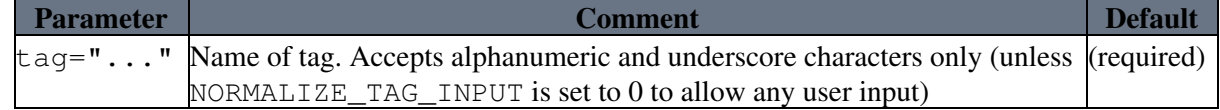

#### • <u>%TAGME{ tpaction="remove" ... }% - remove my tag vote on existing tag</u>

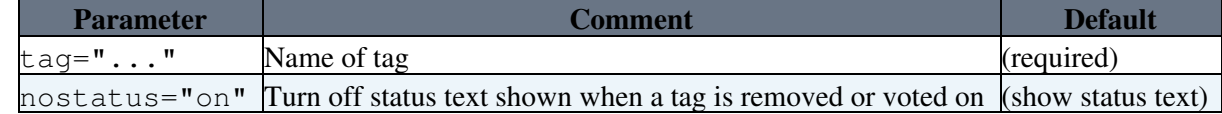

### <span id="page-6-0"></span>**How to put tags on every page**

To show the tag interface at the top of the page directly below the breadcrumb (like on foswiki.org), use the default template view.tagme.tmpl in the templates directory.

This template is in fact a 'skin' template. To enable it, write in [Main.SitePreferences:](https://wiki.iac.ethz.ch/Main/SitePreferences)

\* Set SKIN = tagme,pattern

The list of skins can be appended, for instance: tagme, corporate, pattern.

For the "blog" style, use for a simple "Tags: list-of-tags (edit)" at the top of the page:

```
 * Set SKIN = tagme_styleblog,pattern
```
And for an alternate style, with no tags line shown if no tags exists, and the button to open the tag edit frame placed at the right of the Edit and Attach ones, in the same style, on the upper right:

\* Set SKIN = tagme\_styleblogbutton,pattern

#### <span id="page-7-0"></span>**Customizing the appearance**

If you customize your site you probably want to change overall appearance. You can find instructions how to do that - at least for default pattern skin - in [System.PatternSkinCssCookbook](https://wiki.iac.ethz.ch/System/PatternSkinCssCookbook). The short summary is:

- Create an empty CSS file, for instance sitestyle.css
- Copy the CSS styles for tagmetags (see below at Example styles) into the file
- Attach the file to [Main.SitePreferences](https://wiki.iac.ethz.ch/Main/SitePreferences)
- In [Main.SitePreferences](https://wiki.iac.ethz.ch/Main/SitePreferences), write:

```
 * Set USERSTYLEURL = %PUBURL%/%MAINWEB%/SitePreferences/sitestyle.css
```
### <span id="page-7-1"></span>**Other places for the tag interface**

To show the tags in the top bar, edit System.WebTopBa[r?](https://wiki.iac.ethz.ch/bin/edit/System/WebTopBar?topicparent=System.TagMePlugin) and copy:

```
<div class="tagmetags">
Tags: %TAGME{ tpaction="%URLPARAM{tpaction}%" web="%WEB%" tag="%URLPARAM{tag}%" }%, [[%SYS
\langlediv>
```
To show the tags at the bottom of every page, write in [Main.SitePreferences:](https://wiki.iac.ethz.ch/Main/SitePreferences)

\* Set WEBCOPYRIGHT = Tags: %TAGME{ tpaction="%URLPARAM{tpaction}%" web="%WEB%" tag="%URLP.

### <span id="page-7-2"></span>**How to show the tags without vote buttons**

To just show the tags for a topic, without buttons or "Create new tag" link, use a showalltags search:

Tags: %TAGME{ tpaction="showalltags" web="%WEB%" topic="%TOPIC%" format="<a href=\"%SCRIPT

## <span id="page-7-3"></span>**Tag styles**

### <span id="page-7-4"></span>**CSS Styles**

TagMePlugin writes the following CSS styles:

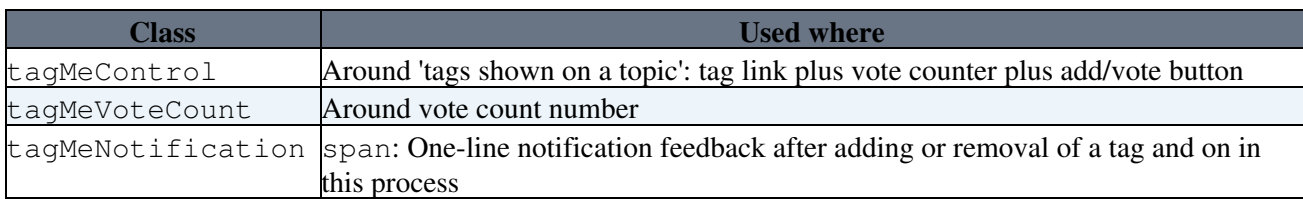

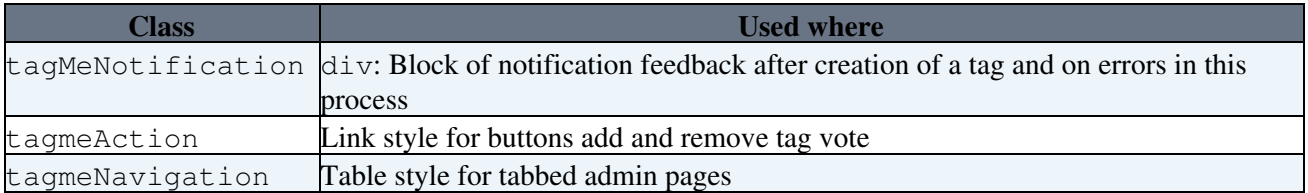

#### <span id="page-8-0"></span>**Search results CSS Styles**

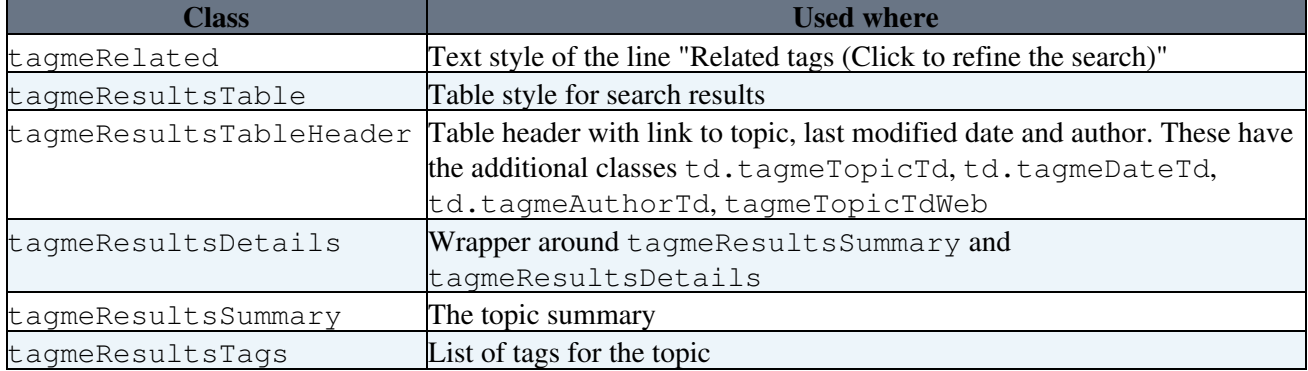

### <span id="page-8-1"></span>**Preventing link wrap**

If users are allowed to use spaces in their tag names (when NORMALIZE\_TAG\_INPUT is set to 0), tag links may break halfway to the next line. To prevent wrapping, add a wrapper div around the tags:

```
<div class="tagmeTagCloud">
%TAGME{ ... }%
\langle div>
```
This CSS style is included in tagme.css:

```
.tagmeTagCloud a {
   white-space:nowrap;
}
```
### <span id="page-8-2"></span>**Example styles**

To show the 'tags shown on a topic':

```
<div class="tagmetags">
Tags: %TAGME{ tpaction="%URLPARAM{tpaction}%" web="%WEB%" tag="%URLPARAM{tag}%" }%, [[%SYS
\langlediv>
```
#### CSS styles:

```
.tagmetags select {
   font-size:.8em;
   margin:0 .25em;
}
.tagmetags a {
   text-decoration:none;
   white-space:nowrap;
}
.tagmetags a:link,
.tagmetags a:visited {
   color:#8E9195; /* all links are gray; for blue links use: #06c */
   text-decoration:none;
```

```
}
.tagmetags a:hover {
   color:#FBF7E8; 
}
.tagMeControl {
  color:#8E9195; /* gray for non-links */
}
```
# <span id="page-9-0"></span>**Plugin Settings**

Plugin settings are stored as preferences. To reference a plugin setting write **%<plugin>\_<setting>%**, e.g., **%TAGMEPLUGIN\_SHORTDESCRIPTION%**

NOTE: In a change from previous releases, preferences **cannot** be set in this topic. Use the standard preference setting topics, such as [SitePreferences](https://wiki.iac.ethz.ch/Main/SitePreferences), instead.

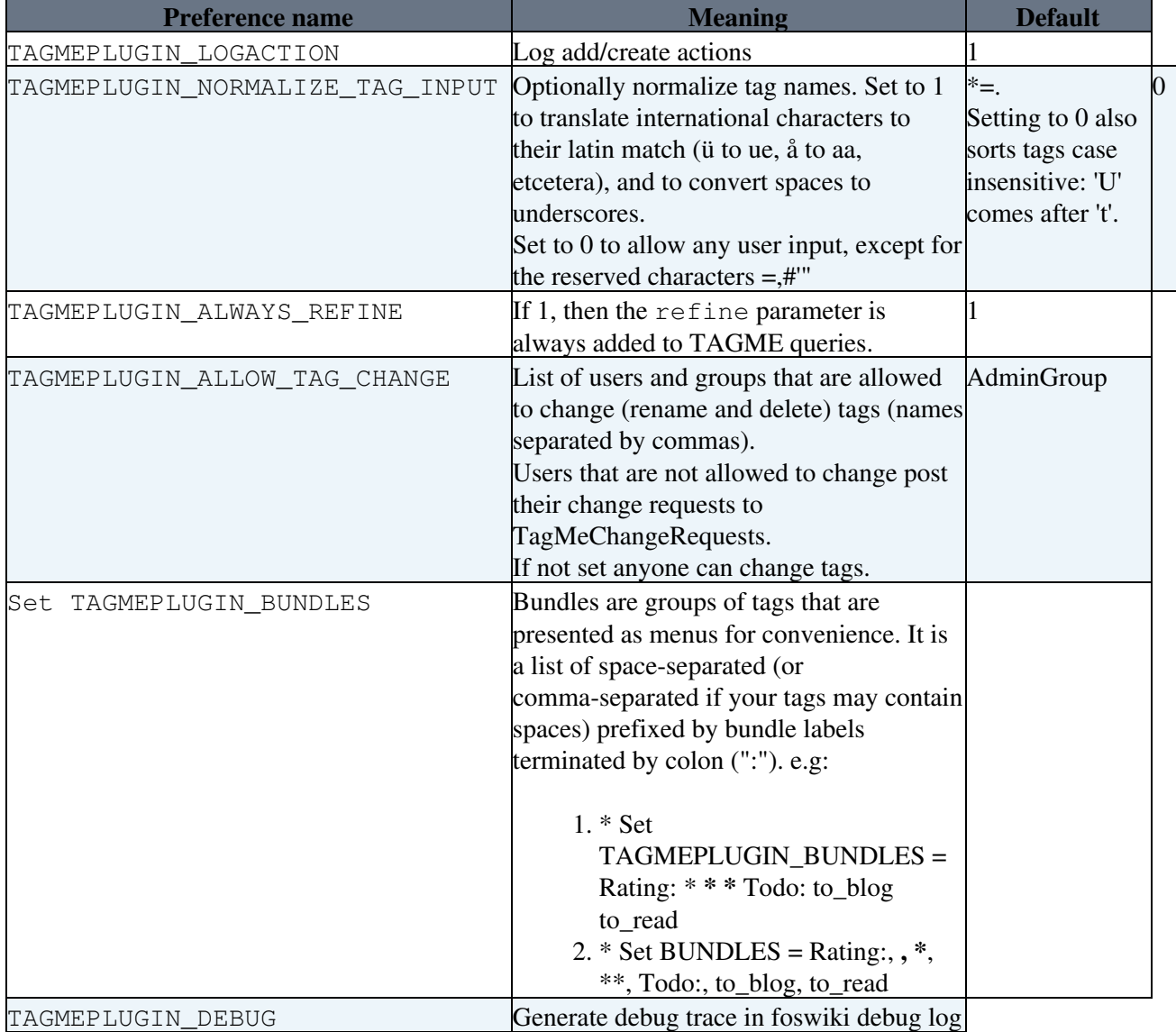

## <span id="page-9-1"></span>**Plugin Installation Instructions**

You do not need to install anything in the browser to use this extension. The following instructions are for the administrator who installs the extension on the server.

Open configure, and open the "Extensions" section. Use "Find More Extensions" to get a list of available extensions. Select "Install".

If you have any problems, or if the extension isn't available in configure, then you can still install manually from the command-line. See <http://foswiki.org/Support/ManuallyInstallingExtensions> for more help.

- Change the Plugin settings as needed:
	- ♦ Determine who will be allowed to rename and delete tags.
	- ♦ For international character support: set TAGMEPLUGIN\_NORMALIZE\_TAG\_INPUT to 0.
	- To allow any user input as tag name also set TAGMEPLUGIN\_NORMALIZE\_TAG\_INPUT to ♦ 0.
- To put the tags interface on every page, see the instructions above at How to put tags on every page
- Test if the installation was successful:
	- ♦ Go to [TagMeCreateNewTag](https://wiki.iac.ethz.ch/System/TagMeCreateNewTag) and add a tag

## <span id="page-10-0"></span>**Plugin Info**

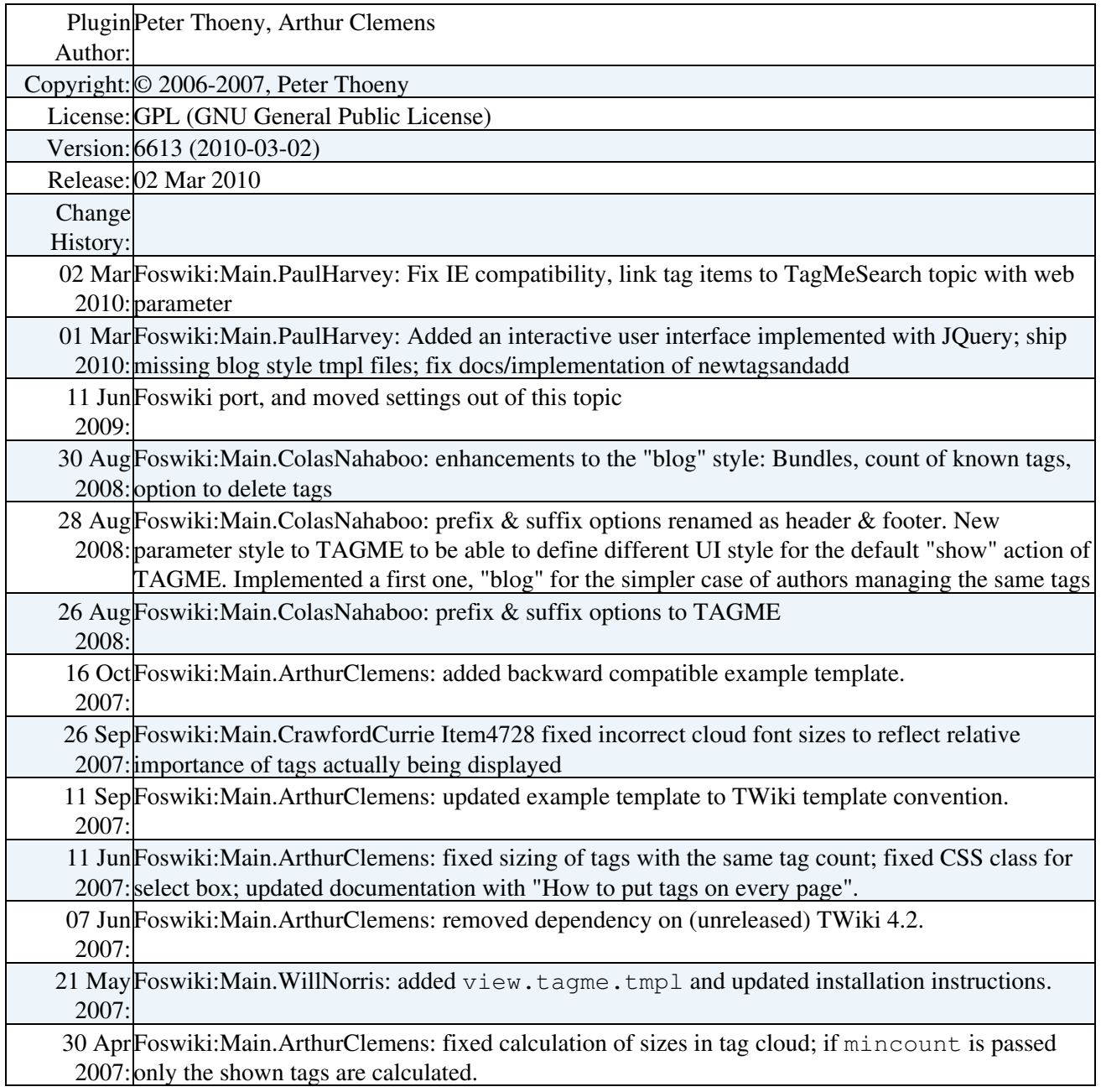

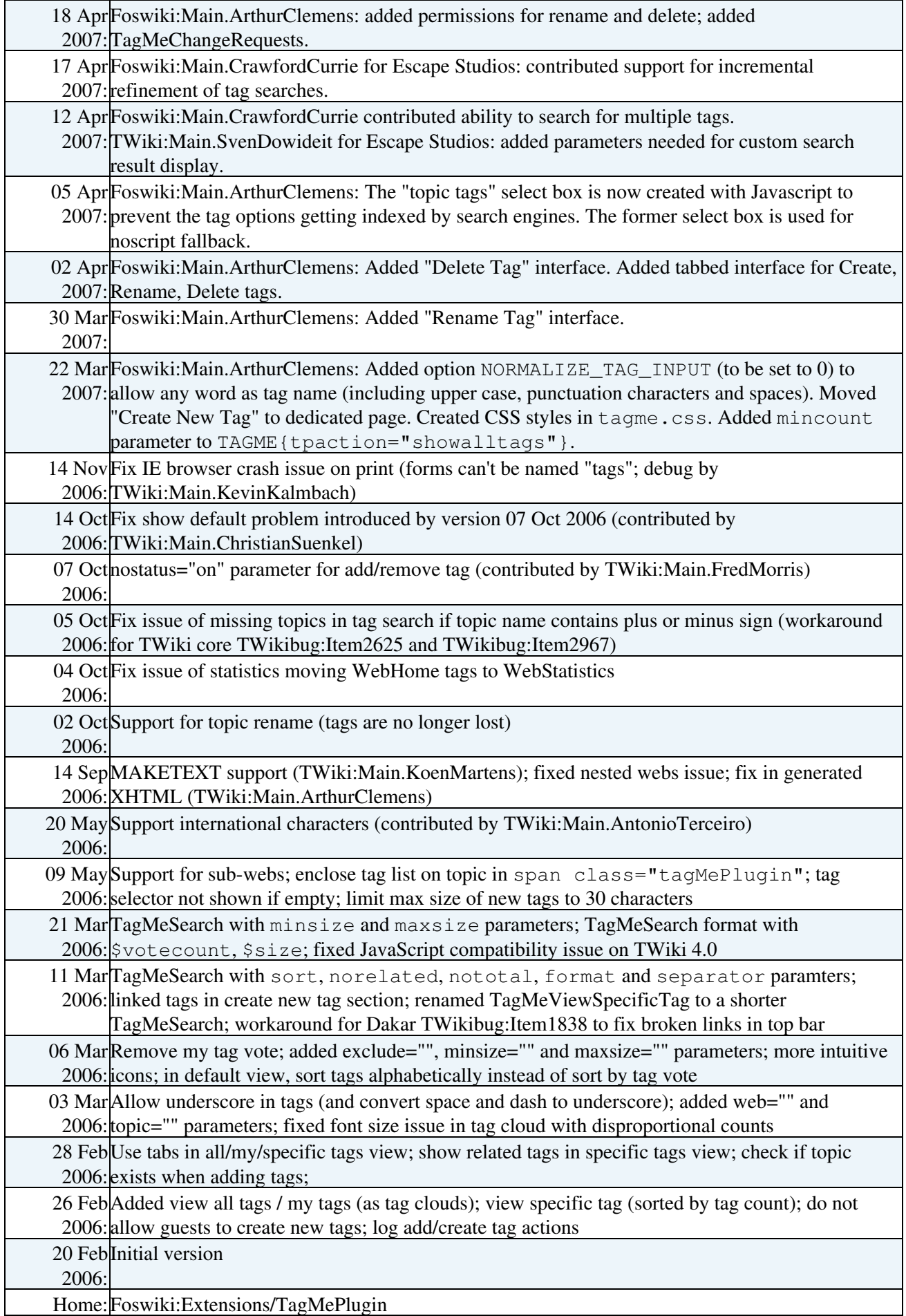

Support:[Foswiki:Support/TagMePlugin](http://foswiki.org/Support/TagMePlugin)

*Related Topics:* [TagMeViewAllTags](https://wiki.iac.ethz.ch/System/TagMeViewAllTags), [TagMeViewMyTags](https://wiki.iac.ethz.ch/System/TagMeViewMyTags), [TagMeSearch](https://wiki.iac.ethz.ch/System/TagMeSearch), [TagMeDebugViewTags](https://wiki.iac.ethz.ch/System/TagMeDebugViewTags), [TagMeDebugSearch](https://wiki.iac.ethz.ch/System/TagMeDebugSearch), [TagMeAjaxHelper,](https://wiki.iac.ethz.ch/System/TagMeAjaxHelper) [Plugins](https://wiki.iac.ethz.ch/System/Plugins), [DeveloperDocumentationCategory,](https://wiki.iac.ethz.ch/System/DeveloperDocumentationCategory) [AdminDocumentationCategory,](https://wiki.iac.ethz.ch/System/AdminDocumentationCategory) [DefaultPreferences](https://wiki.iac.ethz.ch/System/DefaultPreferences), [SitePreferences](https://wiki.iac.ethz.ch/Main/SitePreferences)

[Edit](https://wiki.iac.ethz.ch/bin/edit/System/TagMePlugin?t=1714773500;nowysiwyg=1) | [Attach](https://wiki.iac.ethz.ch/bin/attach/System/TagMePlugin) | Print version | [History](https://wiki.iac.ethz.ch/bin/rdiff/System/TagMePlugin?type=history): %REVISIONS% | [Backlinks](https://wiki.iac.ethz.ch/bin/oops/System/TagMePlugin?template=backlinksweb) | Raw View | [More topic actions](https://wiki.iac.ethz.ch/bin/oops/System/TagMePlugin?template=oopsmore¶m1=%MAXREV%¶m2=%CURRREV%) Topic revision: r1 - 02 Mar 2010 - 10:09:17 - [WikiGuest](https://wiki.iac.ethz.ch/Main/WikiGuest)

- $\bullet$  [System](https://wiki.iac.ethz.ch/System/WebHome)
- [Log In](https://wiki.iac.ethz.ch/bin/logon/System/TagMePlugin)

#### • **Toolbox**

- $\bullet$  **I** [Users](https://wiki.iac.ethz.ch/Main/WikiUsers)
- [Groups](https://wiki.iac.ethz.ch/Main/WikiGroups)
- $\bullet$   $\blacksquare$  [Index](https://wiki.iac.ethz.ch/System/WebTopicList)
- $\bullet$  [Search](https://wiki.iac.ethz.ch/System/WebSearch)
- $\bullet$   $\overline{\bullet}$  [Changes](https://wiki.iac.ethz.ch/System/WebChanges)
- $\bullet$  [Notifications](https://wiki.iac.ethz.ch/System/WebNotify)
- **D** [RSS Feed](https://wiki.iac.ethz.ch/System/WebRss)
- $\overline{\mathbb{Z}}$  [Statistics](https://wiki.iac.ethz.ch/System/WebStatistics)
- [Preferences](https://wiki.iac.ethz.ch/System/WebPreferences)

#### • **User Reference**

- [BeginnersStartHere](https://wiki.iac.ethz.ch/System/BeginnersStartHere)
- [TextFormattingRules](https://wiki.iac.ethz.ch/System/TextFormattingRules)
- [Macros](https://wiki.iac.ethz.ch/System/Macros)
- [FormattedSearch](https://wiki.iac.ethz.ch/System/FormattedSearch)
- [QuerySearch](https://wiki.iac.ethz.ch/System/QuerySearch)
- [DocumentGraphics](https://wiki.iac.ethz.ch/System/DocumentGraphics)
- [SkinBrowser](https://wiki.iac.ethz.ch/System/SkinBrowser)
- [InstalledPlugins](https://wiki.iac.ethz.ch/System/InstalledPlugins)

#### • **Admin Maintenance**

- [Reference Manual](https://wiki.iac.ethz.ch/System/ReferenceManual)
- [AdminToolsCategory](https://wiki.iac.ethz.ch/System/AdminToolsCategory)
- [InterWikis](https://wiki.iac.ethz.ch/System/InterWikis)
- [ManagingWebs](https://wiki.iac.ethz.ch/System/ManagingWebs)
- [SiteTools](https://wiki.iac.ethz.ch/System/SiteTools)
- [DefaultPreferences](https://wiki.iac.ethz.ch/System/DefaultPreferences)
- [WebPreferences](https://wiki.iac.ethz.ch/System/WebPreferences)

#### • **Categories**

- [Admin Documentation](https://wiki.iac.ethz.ch/System/AdminDocumentationCategory)
- [Admin Tools](https://wiki.iac.ethz.ch/System/AdminToolsCategory)
- [Developer Doc](https://wiki.iac.ethz.ch/System/DeveloperDocumentationCategory)
- [User Documentation](https://wiki.iac.ethz.ch/System/UserDocumentationCategory)
- [User Tools](https://wiki.iac.ethz.ch/System/UserToolsCategory)

#### • **Webs**

- $\bullet$  [Public](https://wiki.iac.ethz.ch/Public/WebHome)
- [System](https://wiki.iac.ethz.ch/System/WebHome)

• •

**[•](http://foswiki.org/) Copyright** © by the contributing authors. All material on this site is the property of the contributing authors.

Ideas, requests, problems regarding Wiki? [Send feedback](mailto:urs.beyerle@env.ethz.ch?subject=Wiki %20Feedback%20on%20System.TagMePlugin)